### Introduction to VBA (Visual Basic For Applications) Programming

- Origins of VBA
- Creating and running a VBA program
- Variables & constants
- Interactive programs
- Formatting documents
- Debugger basics
- Security
- Introduction to program documentation

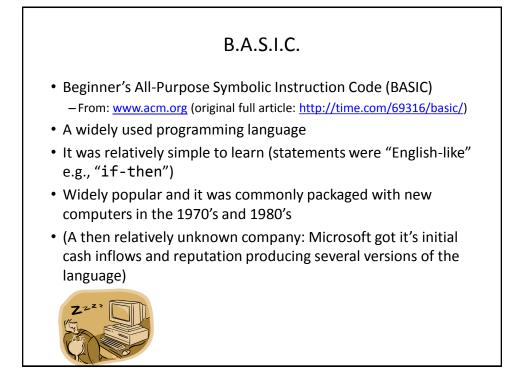

## Visual Basic A newer programming language developed by Microsoft It was designed to make it easy to add practical and useful features to computer programs e.g., programmers could add a graphic user interface, database storage of information etc. Also it can take advantage of the built in capabilities of the various versions of the Windows operating system Why write a feature of a program yourself when it already "comes with the computer" For more information: <u>http://msdn.microsoft.com/en-us/library/2x7h1hfk.aspx</u>

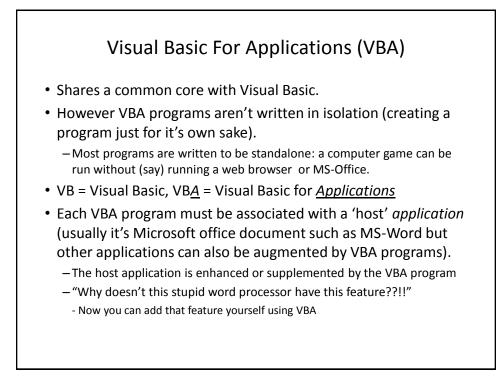

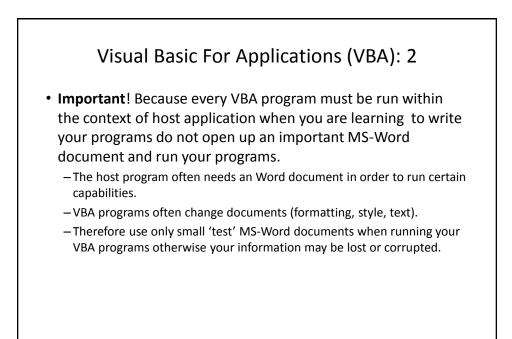

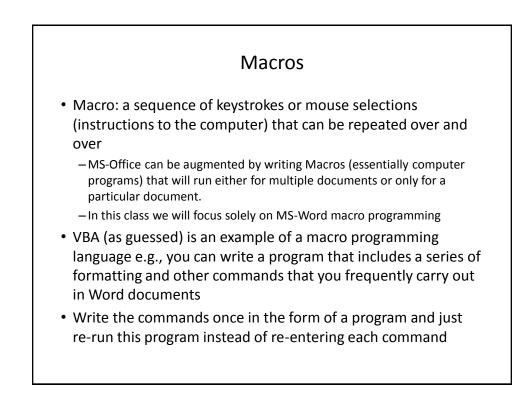

## Writing Macros It is not assumed that you have any prior experience writing computer programs (macro language or something else). Consequently early examples and concepts will be quite rudimentary i.e., "we will go slow" The effect is that you may find that the capabilities of the early examples will duplicate familiar capabilities already built into MS-Word Why are we writing a macro program for this feature? Makes it easier to understand (you know the expected result). Keeps the example simpler. Later examples will eventually demonstrate the 'power' of macros You can do things that would be impossible (or at least difficult) with the default capabilities built into MS-Word

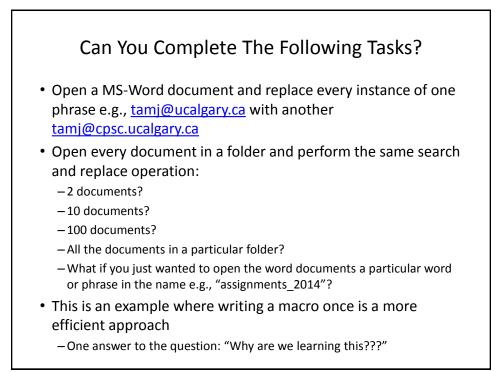

### Advanced Use Of Macros Although it's beyond the scope of this class the following example is introduced now to make you aware of the power of VBA and macro languages. It can actually be used to perform real tasks. You can use a macro to take advantage of the capabilities of each MS-Office application: Establishing references to applications to 'link' them Take the output from one application and making it the input of another.

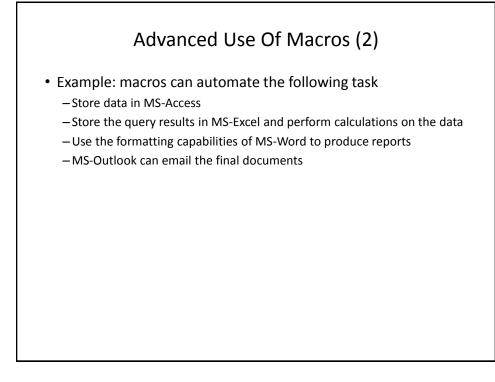

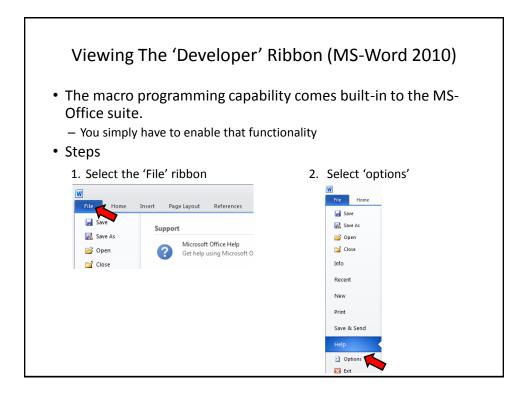

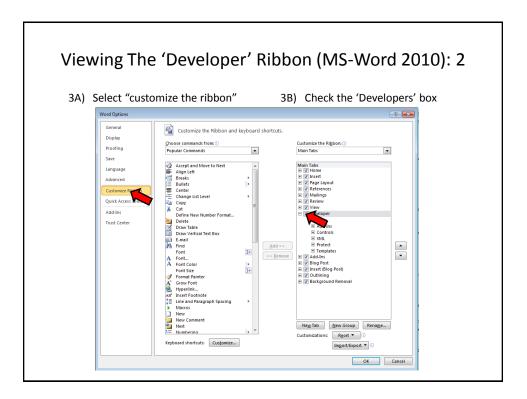

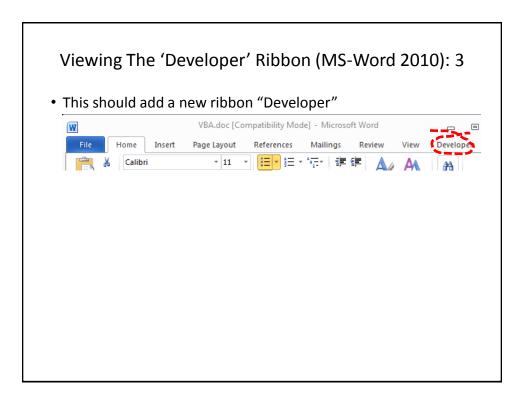

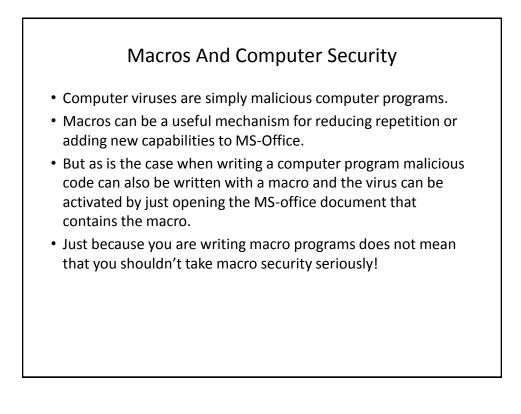

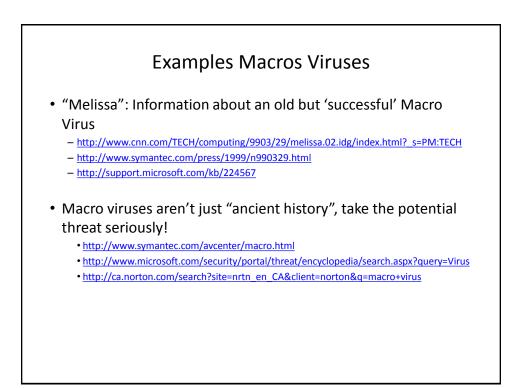

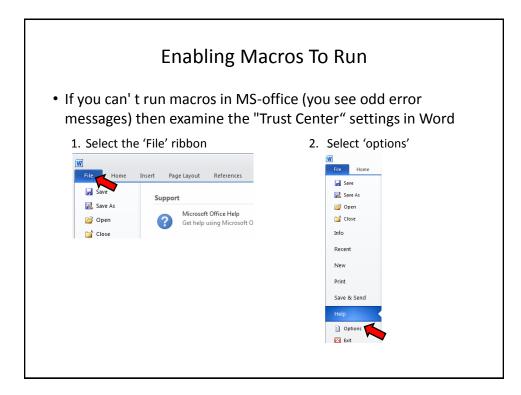

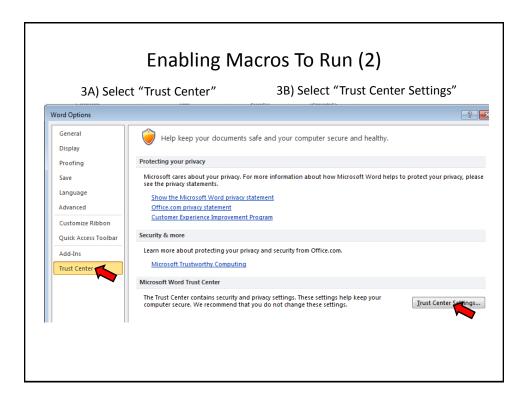

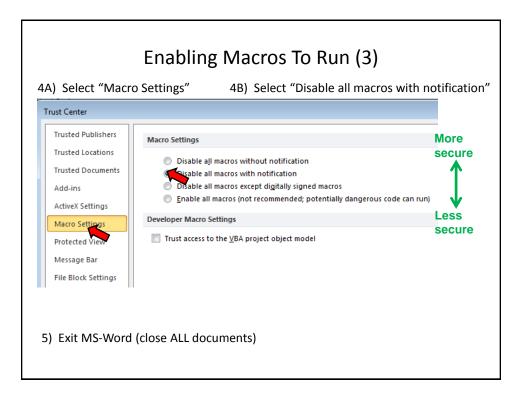

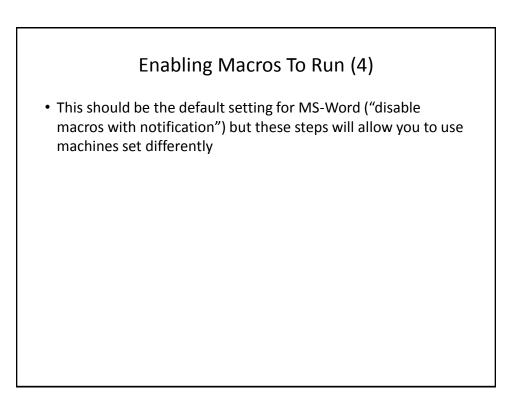

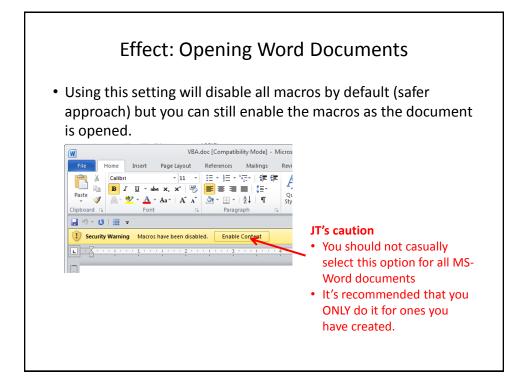

| • DO NOT ta<br>Trust Center<br>Trusted Publishers<br>Trusted Locations<br>Trusted Locations<br>Trusted Documents<br>Add-ins<br>Add-ins<br>ActiveX Settings<br>Protected View<br>Message Bar<br>File Block Settings<br>Privacy Options | Macro Security<br>te the 'easy' way out<br>Macro Settings<br>Disable all macros without notification<br>Disable all macros with notification<br>Disable all macros with notification<br>Disable all | More<br>secure<br>Less<br>secure |
|----------------------------------------------------------------------------------------------------|----------------------------------------------------------------------------------------------------|----------------------------------|
| For more information:<br>http://www.office.microsoft.co                                                                                                    | m/en-us/help/enable-or-disable-macros-in-office-documents-HA010031                                                                                                    | 071.aspx                         |

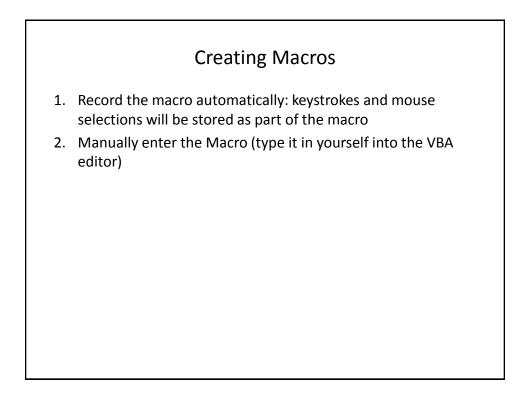

| Recording Macros                        |                                                                                                    |  |  |  |
|-----------------------------------------|----------------------------------------------------------------------------------------------------|--|--|--|
| Visual Macros Security<br>Basic<br>Code | VBA.doc [Compatibility Mode] - Microso<br>ces Mailings Review View Developer<br>a Aa<br>Properties<br>Group -<br>Controls 2000 - 2000 - |  |  |  |
| - Recording details                     | What to<br>name the<br>macro<br>Where to<br>store the<br>macro                                                                                                    |  |  |  |

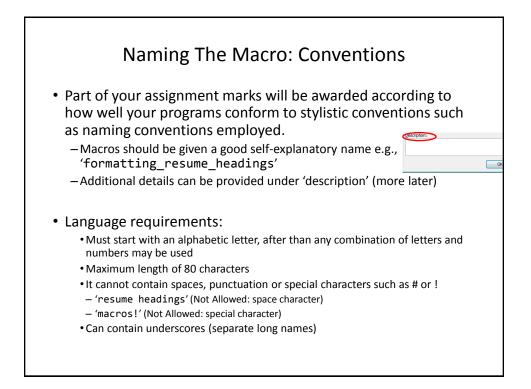

| Where To Store                                                     |           |  |
|--------------------------------------------------------------------|-----------|--|
| Record Macro                                                       | ? 🔀       |  |
| Macro name:                                                        |           |  |
| Macro2                                                             |           |  |
| Assign macro to           Button           Store macro in:         | Keyboard  |  |
| All Documents (Normal.dotm)                                        | •         |  |
| All Documents (Normal.dotm)<br>Documents Based On Part 2 macros.do | tm        |  |
|                                                                    | ~         |  |
|                                                                    |           |  |
|                                                                    | OK Cancel |  |
|                                                                    |           |  |

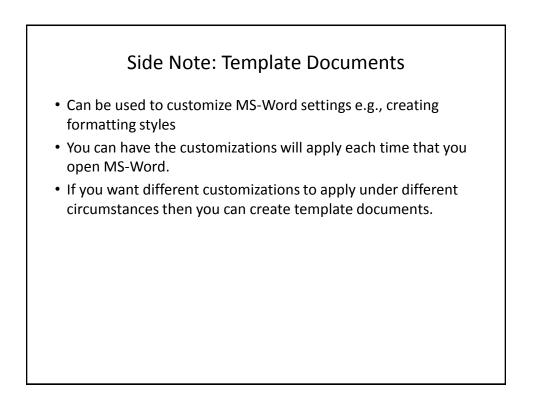

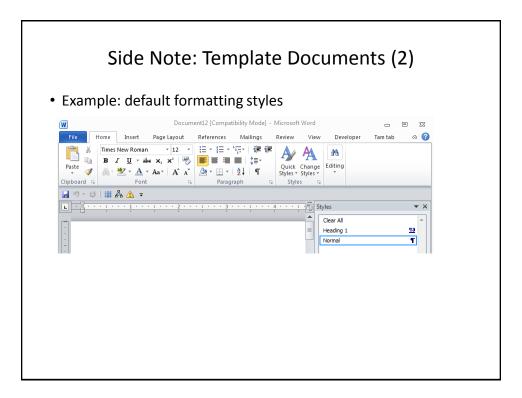

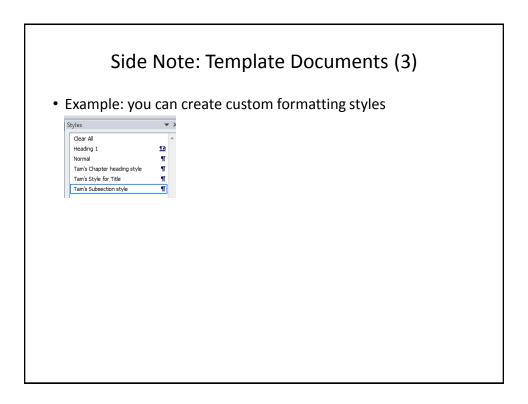

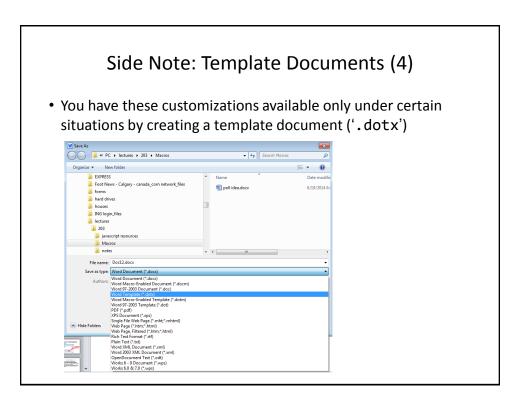

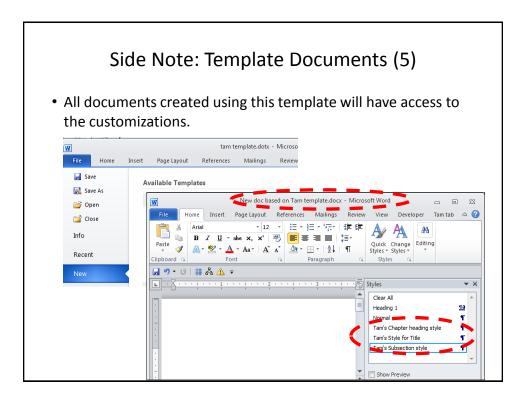

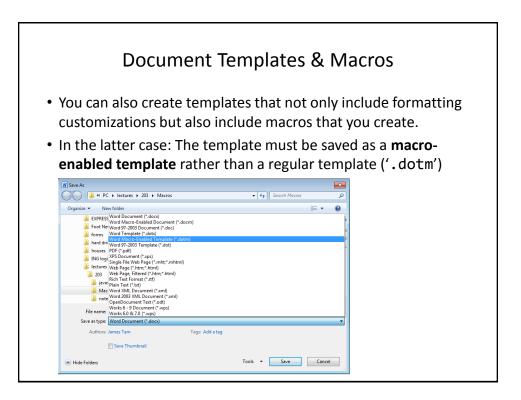

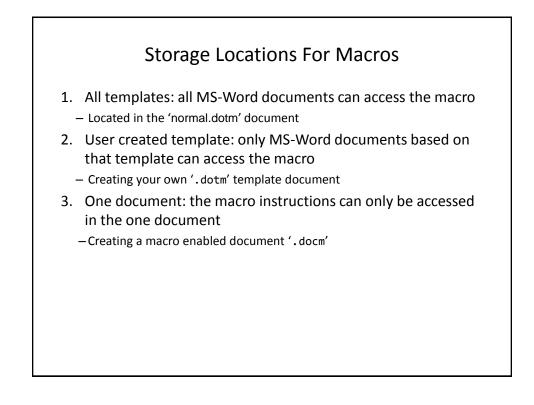

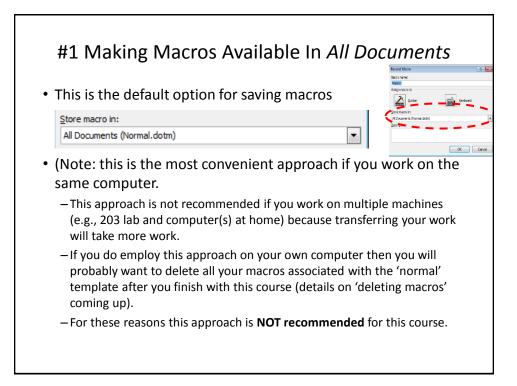

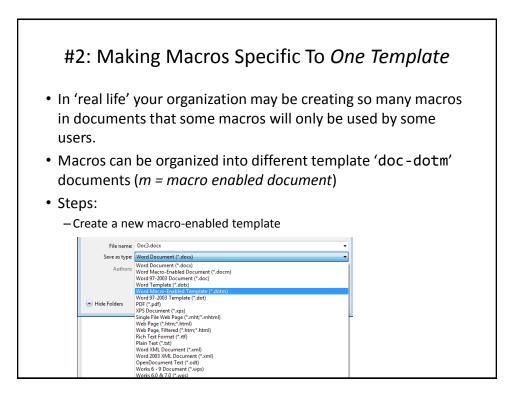

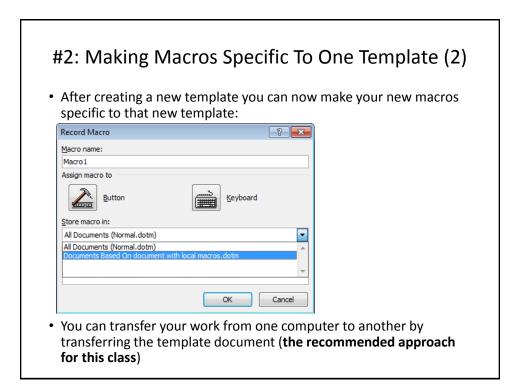

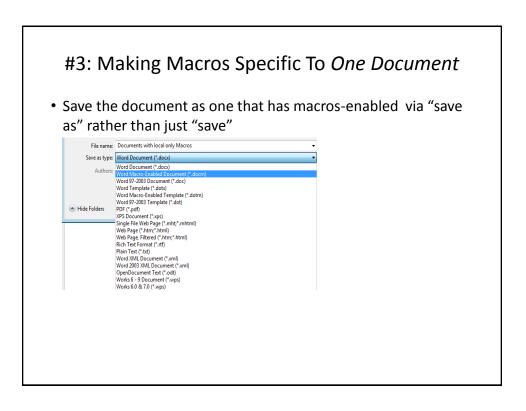

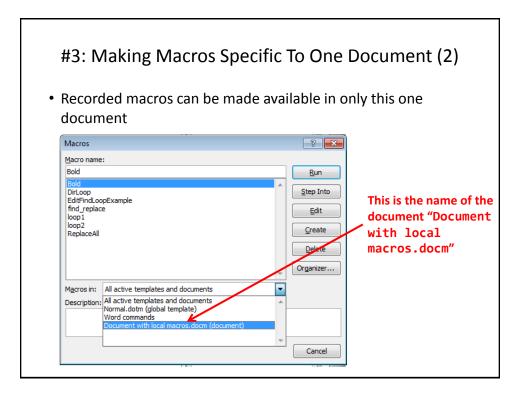

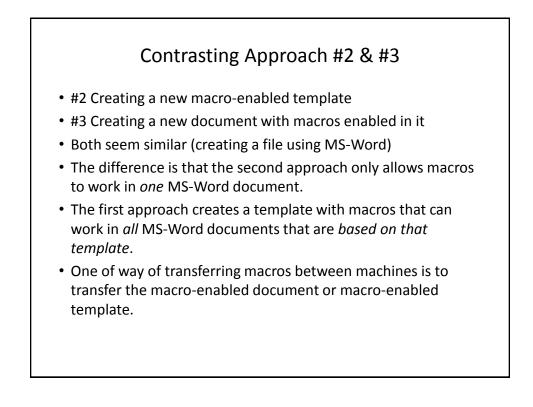

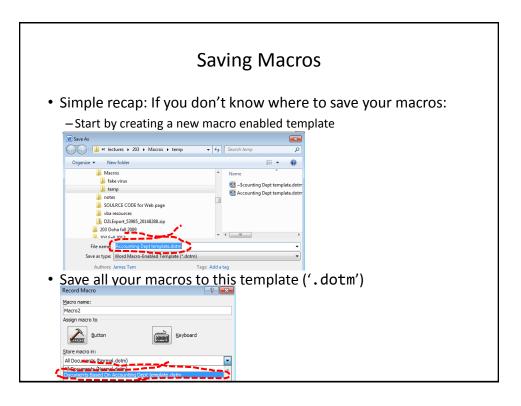

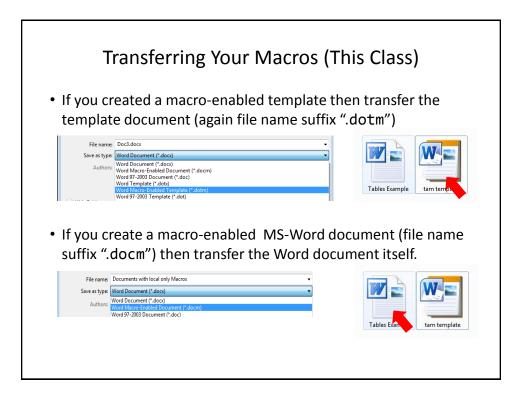

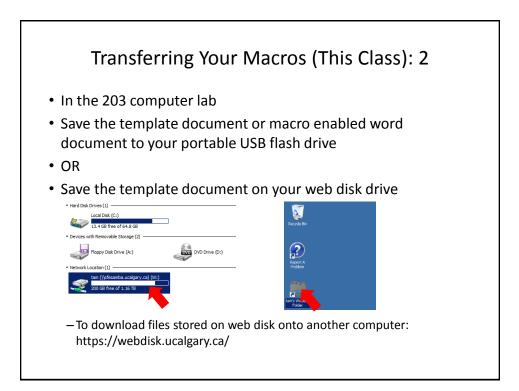

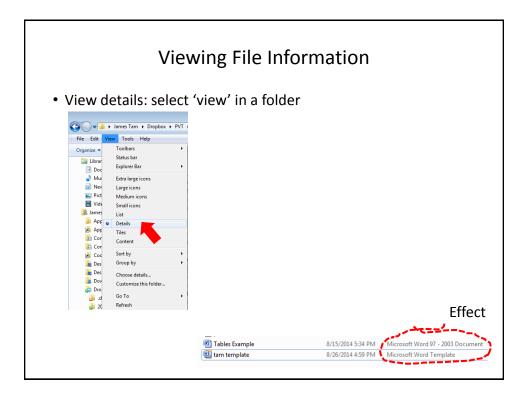

| View File Suffixes                                                                                                    |                      |  |  |  |
|----------------------------------------------------------------------------------------------------|----------------------|--|--|--|
| <ul> <li>In a folder select: Tools-&gt;Folder options</li> </ul>                                                                                                    |                      |  |  |  |
| • Under the 'view' tab uncheck 'Hide extensions for known file                                                                                                    |                      |  |  |  |
| types' Veder Options Fielder Options Fielder Verve Fielder Verve Fielder verve fielder verve fielder |                      |  |  |  |
| pou are uning for the tolder to all tolders of the type. Apply to Tolders Advanced settings. Breast Folders                                                                                                    |                      |  |  |  |
| Averuge there comes, never the thereads Averuge there menus Display files comes not and thereads Display files comes on the unbodies Display files and eventions in folder to Display files and eventions thereads thereads Display files and evention thereads Display files and evention thereads Display files and evention thereads Display files and evention thereads Display files and evention thereads Display files and evention thereads Display files and evention thereads Display files and evention Display files and evention Display  |                      |  |  |  |
| Hele empty drives in the Computer Folder<br>Hele entensions for known file types<br>Hele processing system files (Recommended)                                                                                                    | Effect               |  |  |  |
| Restore Defaults                                                                                                    | 🖷 Tables Example.doc |  |  |  |
| OK Cancel Acety                                                                                                    | 🕮 tam template dotx  |  |  |  |

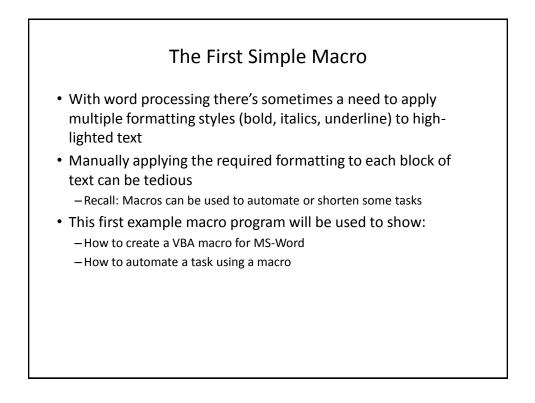

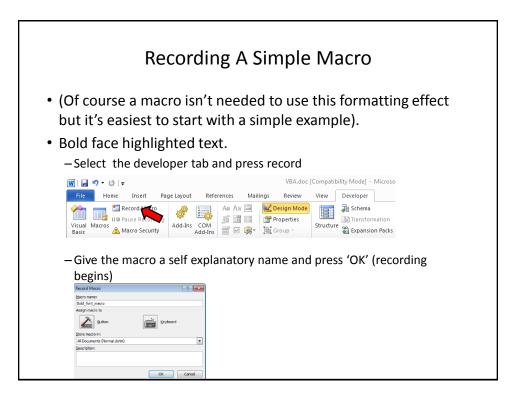

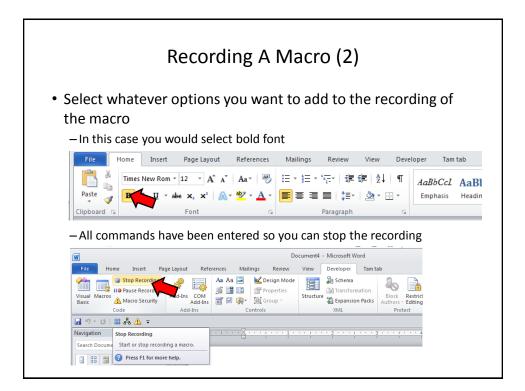

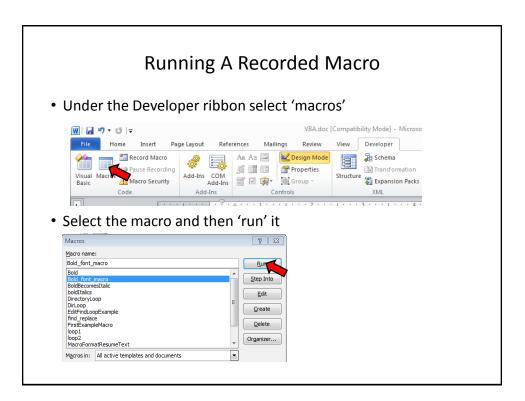

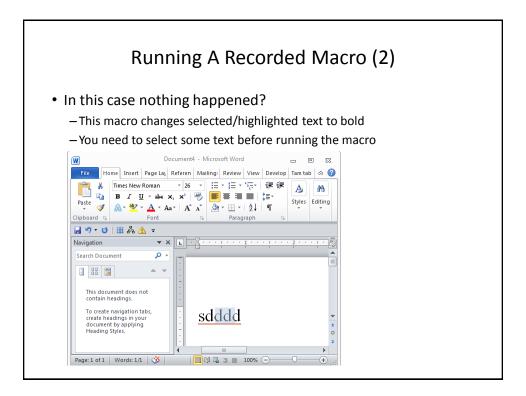

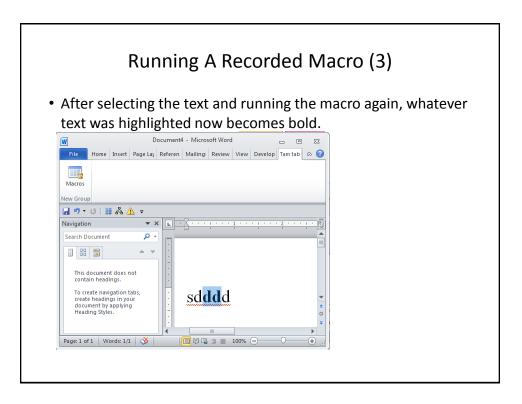

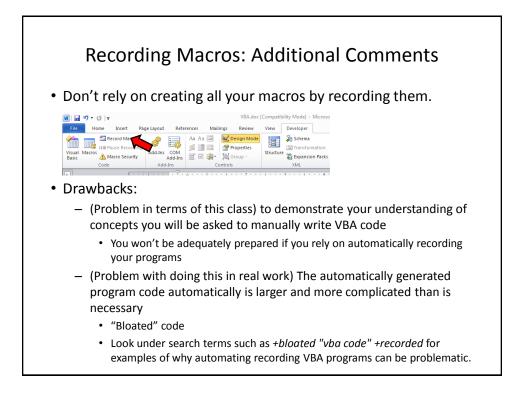

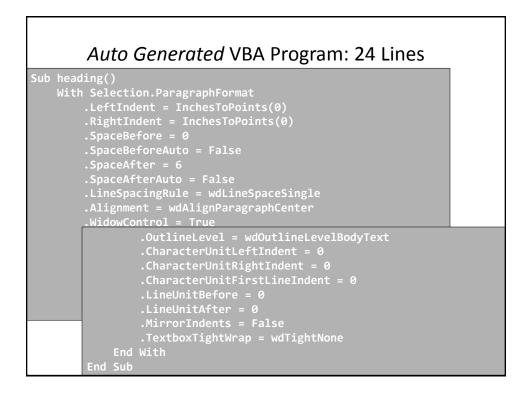

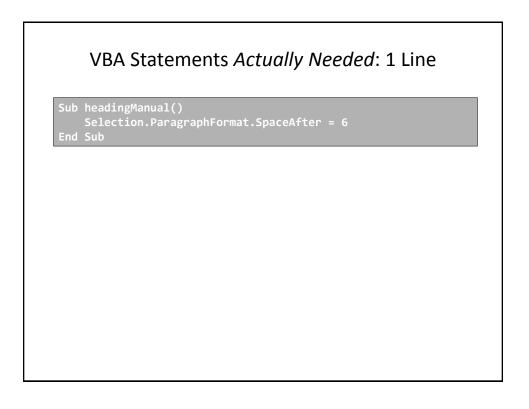

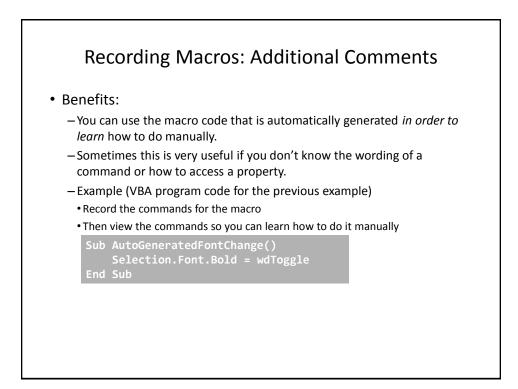

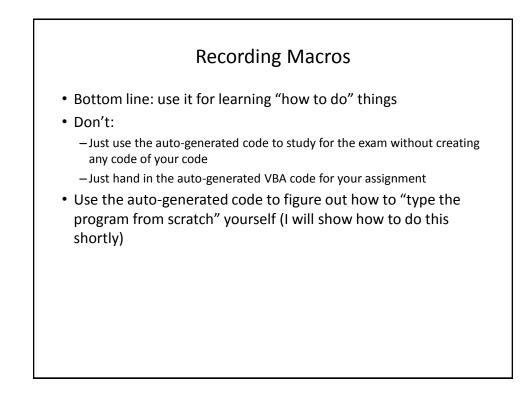

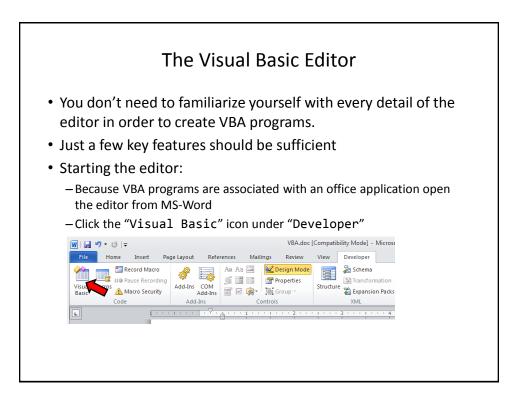

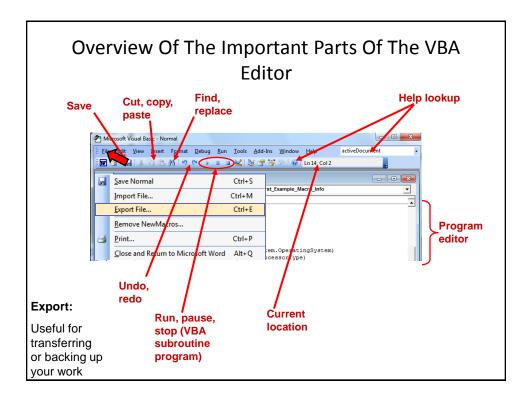

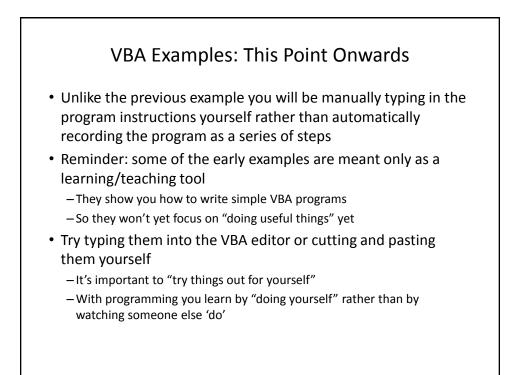

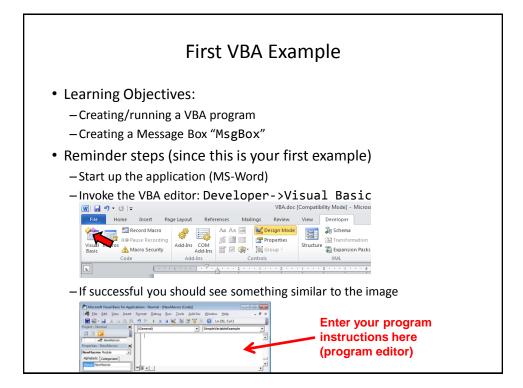

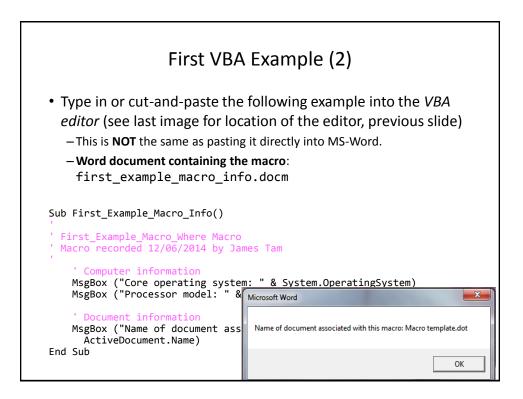

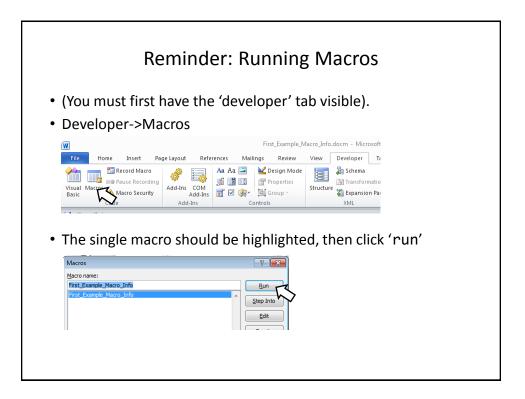

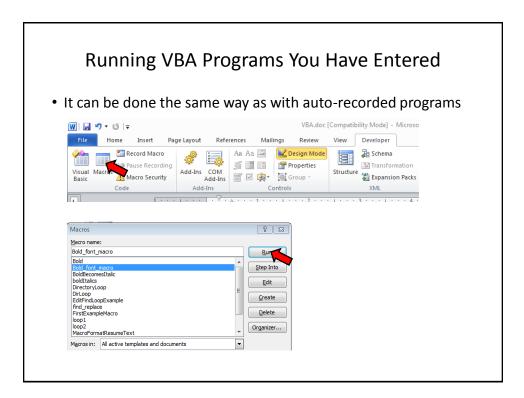

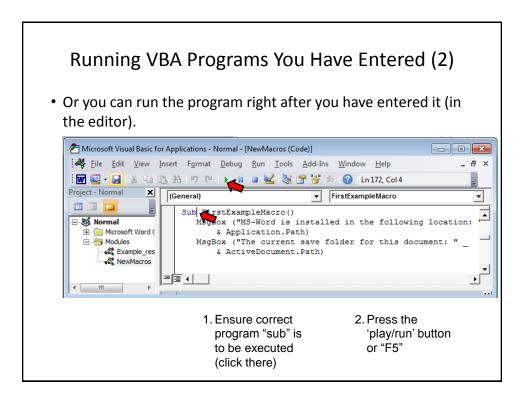

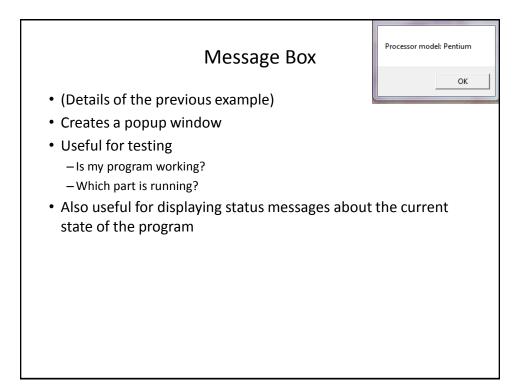

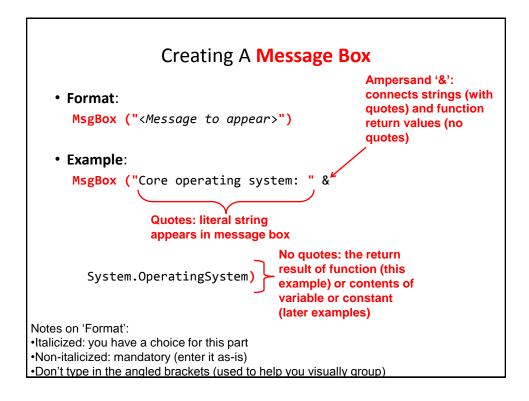

# Early Exam Information You should know how a message box works and how to create one Unless a function is extremely common or you are told otherwise you won't have to memorize how a specific function operates e.g., System.OperatingSystem (too specific for the exam). Alternatively you may be given a reminder in the exam itself that describes how to use a particular function. In this case you should then be able to write statements that employ that function.

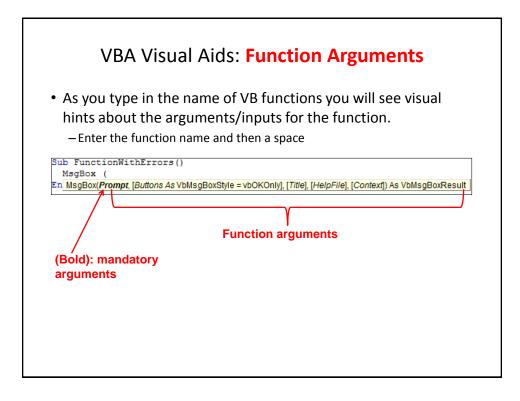

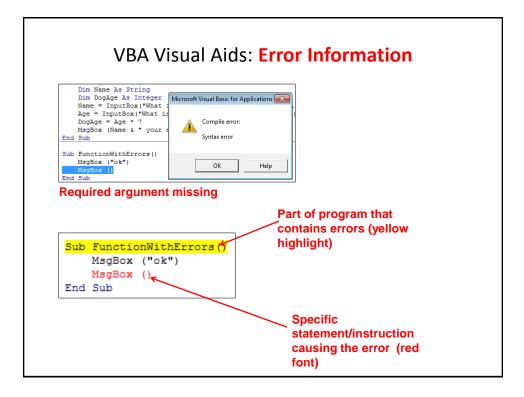

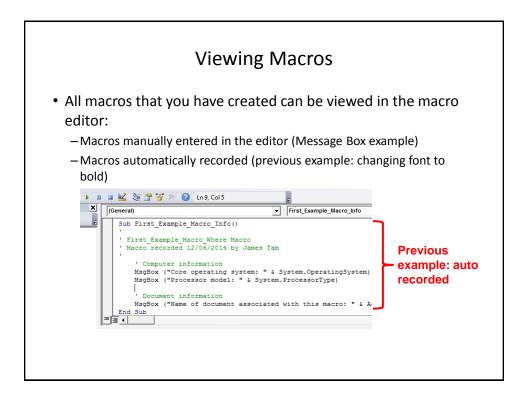

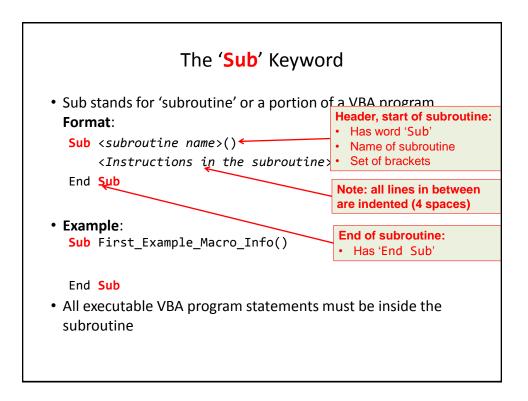

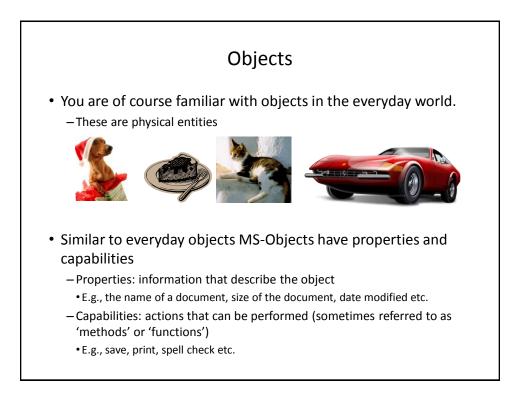

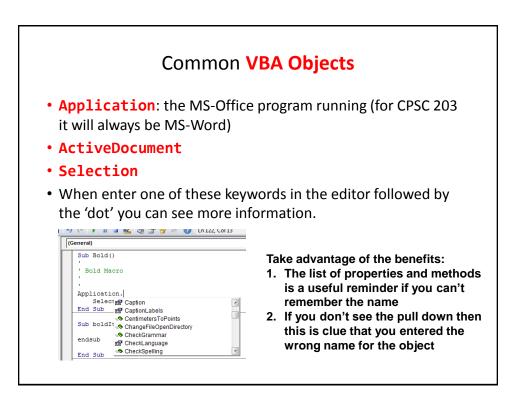

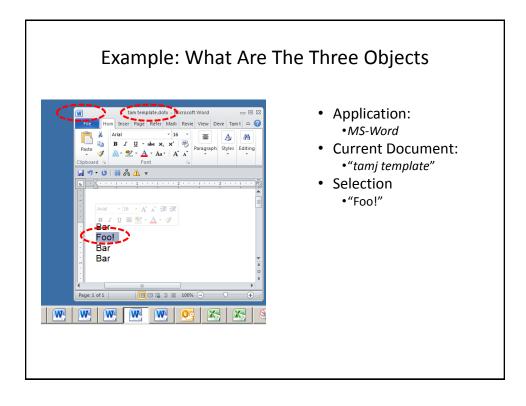

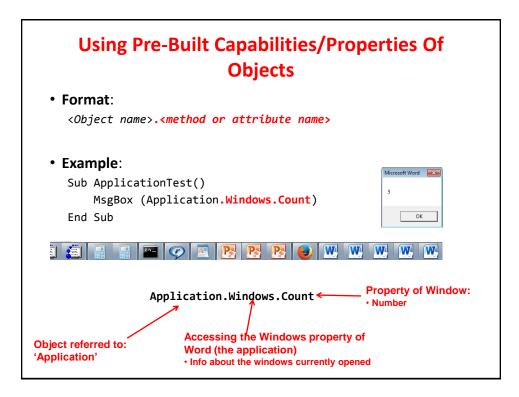

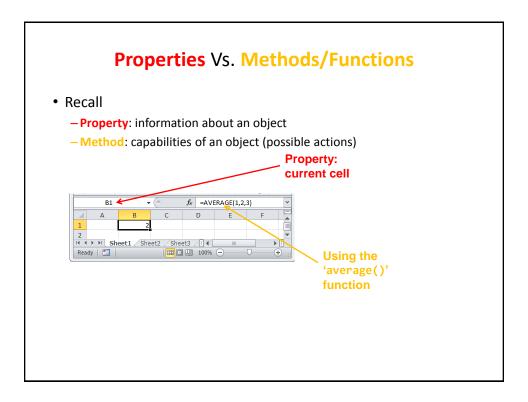

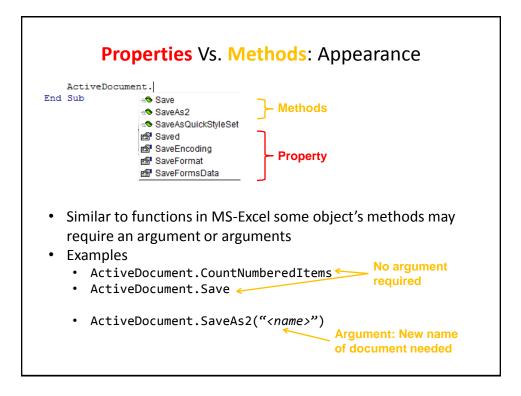

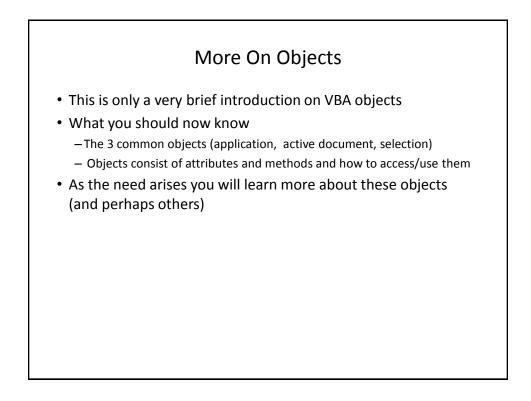

| Built In Search/Help                                                                          |                                                                                                    |  |  |
|-----------------------------------------------------------------------------------------------|----------------------------------------------------------------------------------------------------|--|--|
|                                                                                               |                                                                                                    |  |  |
| low <u>H</u> elp activeDocument                                                               | -                                                                                                    |  |  |
| In 14, Col 2                                                                                  |                                                                                                    |  |  |
| Ie_Macro_Info Search Results ▼ ×<br>100 results                                               | Microsoft Visual Basic Help                                                                                                    |  |  |
| ActiveDocument Property     ActiveDocument Property     Working with the Selection     Object | ActiveDocument Property<br>See Also Applies To Example                                                                                                    |  |  |
| Ø Panes Collection Object     Ø Magenta Property     Ø ShowHidden Property                    | Returns a <b>Document</b> object that represents the<br>active document (the document with the focus). If<br>there are no documents open, an error occurs. Read-<br>only.                                    |  |  |
| Search Help<br>activeDocument<br>@ Can't find it?                                             | Example<br>This example displays the name of the active<br>document, or if there are no documents open, it<br>displays a message.<br>If Application.Documents.Count >=<br>MsgBox ActiveDocument.Name<br>Else |  |  |

| Basic Mathematical Operators |                    |         |
|------------------------------|--------------------|---------|
| Operation                    | Symbol used in VBA | Example |
| Addition                     | +                  | 2 + 2   |
| Subtraction                  | -                  | 3 – 2   |
| Multiplication               | *                  | 10 * 10 |
| Division                     | 1                  | 81 / 9  |
|                              |                    |         |
|                              |                    |         |

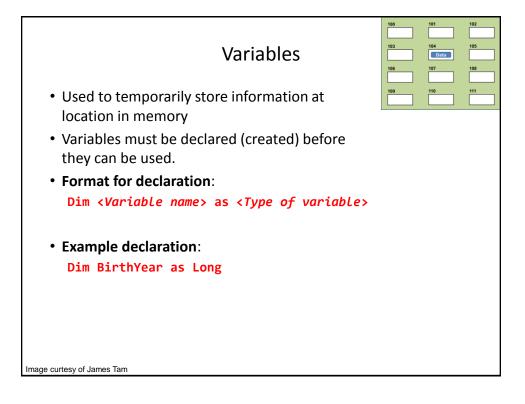

| Type of information stored | VBA Name            | Example variable declaration | Default Value |  |
|----------------------------|---------------------|------------------------------|---------------|--|
| Whole numbers              | Long                | Dim LuckyNumber<br>as Long   | 0             |  |
| Real numbers               | Double              | Dim MyWeight As<br>Double    | 0             |  |
| Chararacters <sup>1</sup>  | String <sup>2</sup> | Dim Name As<br>String        | Empty string  |  |
| Date <sup>3</sup>          | Date                | Dim BirthDate As<br>Date     | 00:00:00      |  |
|                            |                     |                              |               |  |

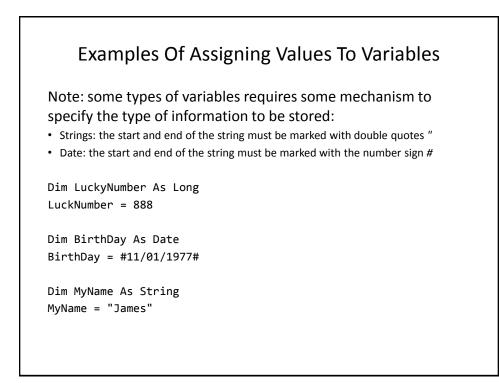

## Second VBA Example

- Learning Objectives:
  - Using variables
  - -Using mathematical operators

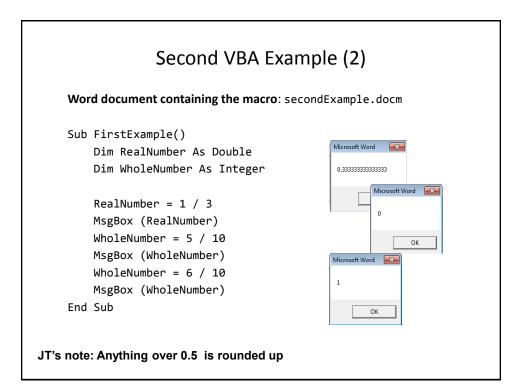

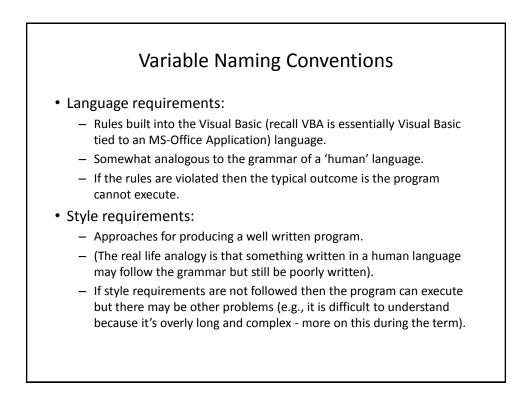

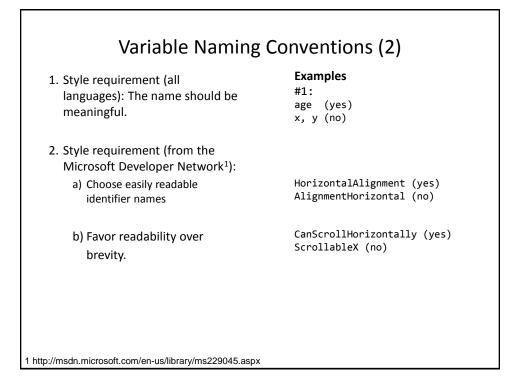

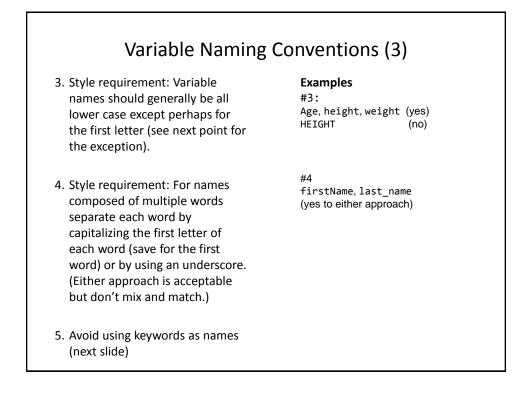

| nd       | Boolean   | Call    | Case     | Catch     | Continue |
|----------|-----------|---------|----------|-----------|----------|
| Date     | Decimal   | Default | Dim      | Do        | Double   |
| Each     | Else      | End     | Erase    | Error     | Event    |
| Exit     | False     | Finally | For      | Friend    | Function |
| Get      | Global    | Handles | If       | In        | Inherits |
| Integer  | Interface | Is      | Let      | Lib       | Like     |
| Long     | Loop      | Me      | Mod      | Module    | Next     |
| Not      | Nothing   | Of      | On       | Operator  | Option   |
| Optional | Or        | Out     | Override | s Partial | Private  |
| Property | Protected | Public  | Resume   | Return    | Select   |
| Set      | Shadows   | Short   | Single   | Static    | Step     |
| Stop     | String    | Sub     | Then     | Throw     | То       |
| True     | Try       | Using   | Variant  | When      | While    |
| Widening | With      |         |          |           |          |

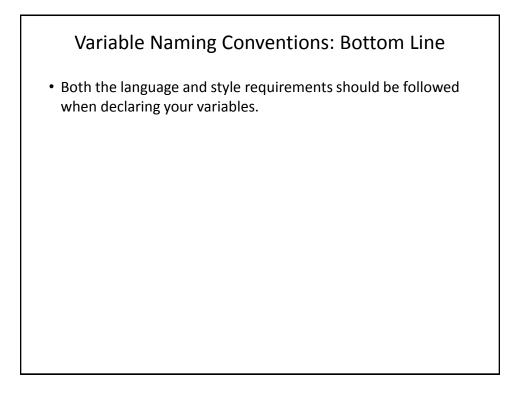

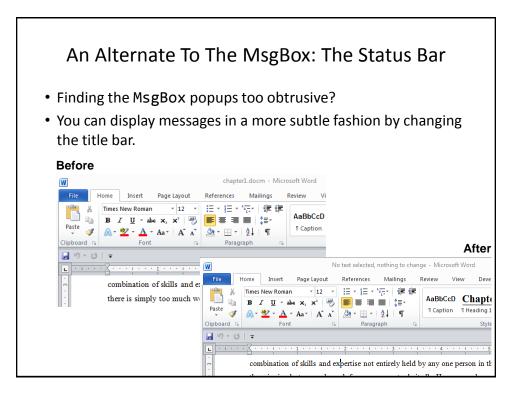

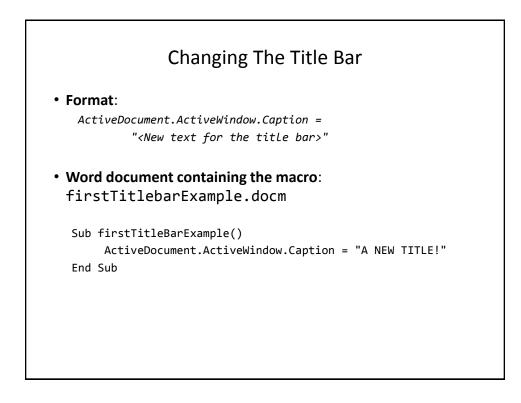

| Comparison: Popups Vs. Status Messages <ul> <li>Popup dialogs:</li> </ul>                                     |
|----------------------------------------------------------------------------------------------------|
| <ul> <li>Often used for important messages that you don't want the user to miss</li> </ul>                    |
| Microsoft Word  Do you really want to format hard drive???!!!  Yes No                                         |
| <ul> <li>Overuse can simply result in the user "clicking past" the dialog without<br/>reading them</li> </ul> |
| Status messages:                                                                                              |
| – More subtle presentation of information.                                                                    |
| – Easy to miss.                                                                                               |
|                                                                                                    |
| <ul> <li>Multiple updates result in only the last change appearing to the user</li> </ul>                     |

| Missing The Message                                                                                                    |                                                                                                    |  |
|----------------------------------------------------------------------------------------------------|----------------------------------------------------------------------------------------------------|--|
| <b>Word document containing the macro</b> :<br>secondTitleBarExample.docm                                                        |                                                                                                    |  |
| Sub secondTitleBarExample()<br>Dim num1 As Integer<br>Dim num2 As Integer                                                        |                                                                                                    |  |
| <pre>num1 = 666<br/>num2 = 888<br/>ActiveDocument.ActiveWindow.Caption<br/>ActiveDocument.ActiveWindow.Caption<br/>End Sub</pre> | = num1<br>INSERT DESIGN PAGE LAYOU<br>FILE HOME INSERT DESIGN PAGE LAYOU<br>The HOME INSERT DESIGN PAGE LAYOU<br>The HOME INSERT DESIGN PAGE LAYOU<br>Pare Pare<br>Pare Pare Pare Pare Pare Pare Pare Pare |  |

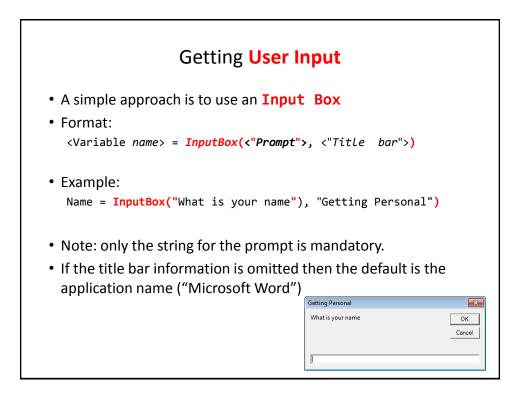

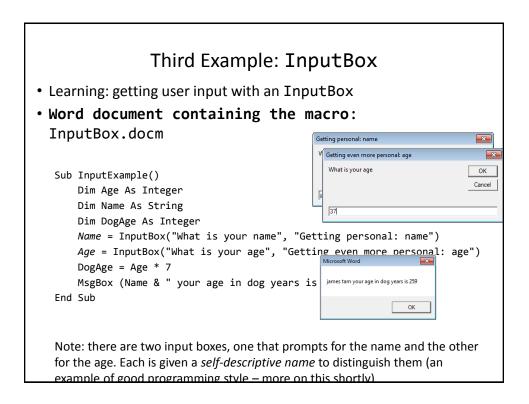

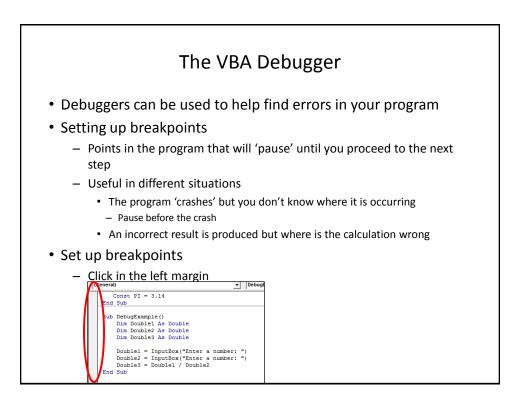

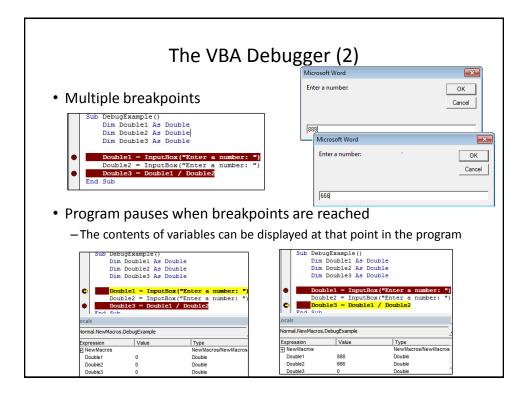

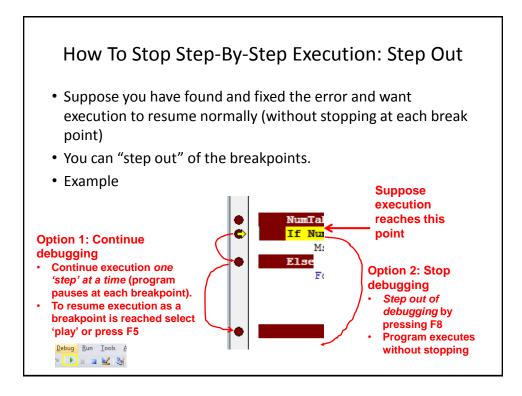

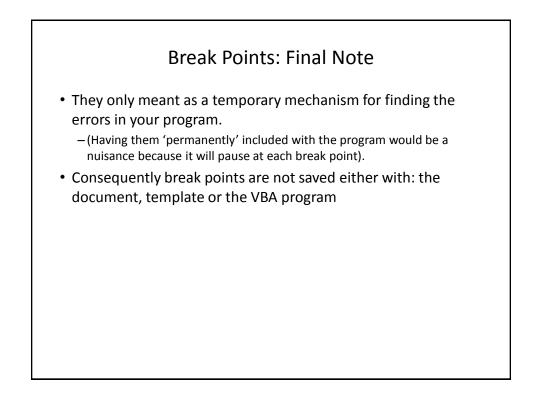

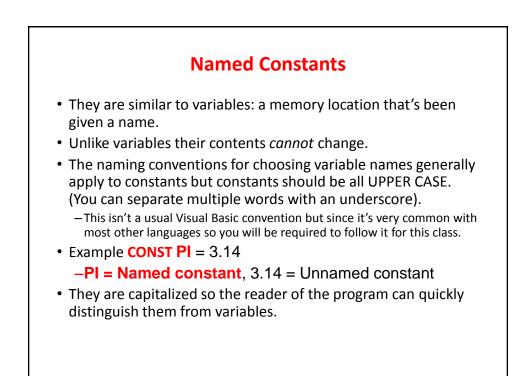

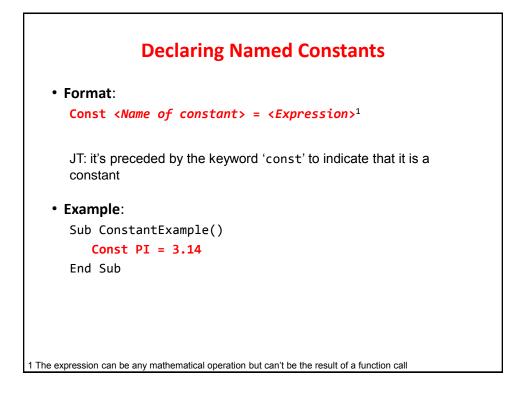

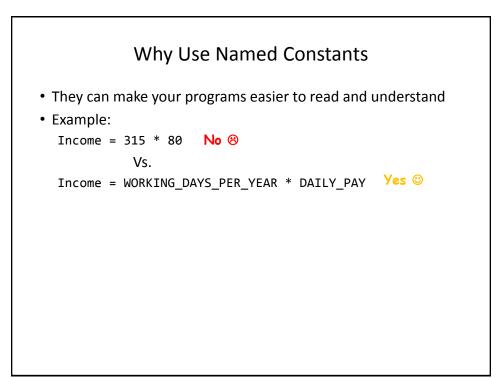

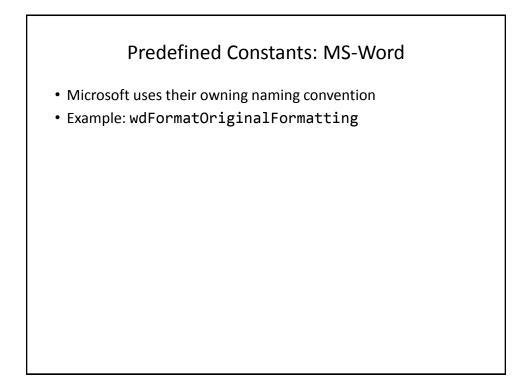

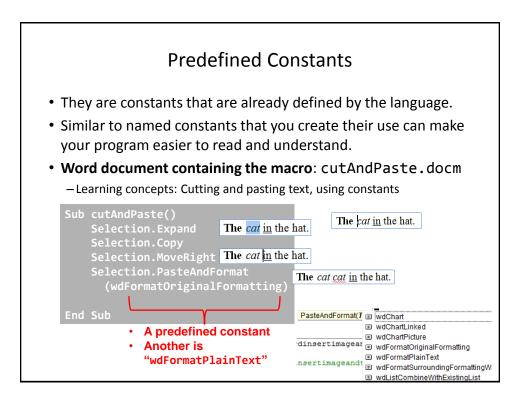

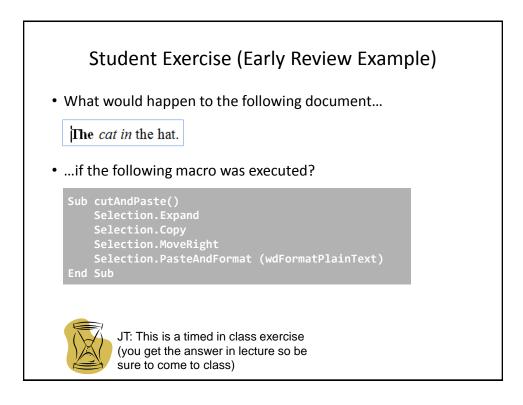

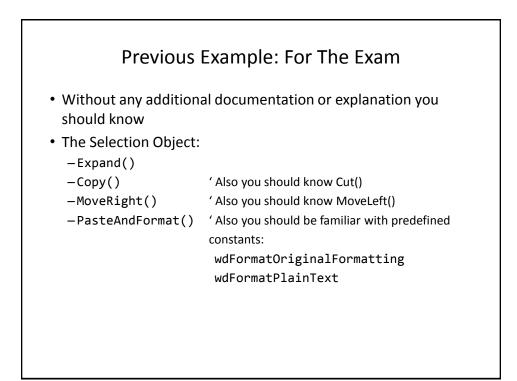

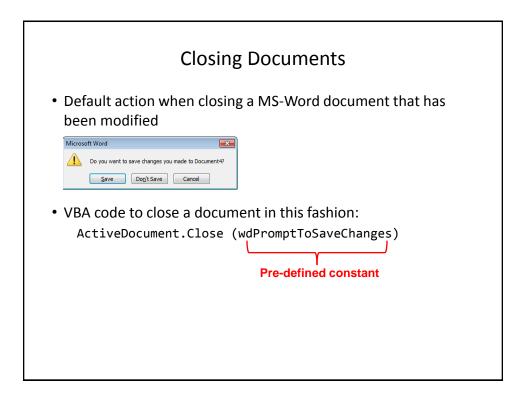

| More Pre-Defined Constants: Closing<br>Documents                                    |                           |  |
|-------------------------------------------------------------------------------------|---------------------------|--|
| • Word document containing the<br>"ClosingActions.docm"                             | macro:                    |  |
| Sub ClosingActions()<br>ActiveDocument.Close (< <i>Cons</i><br>'Choose one constant | tant for closing action>) |  |
| wdPromptToSaveChanges<br>wdDoNotSaveChanges<br>wdSaveChanges                        |                           |  |
| End Sub                                                                             |                           |  |

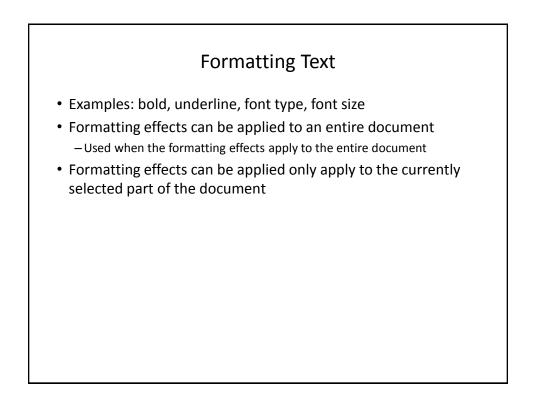

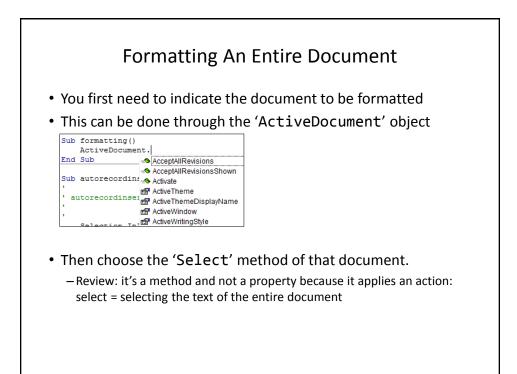

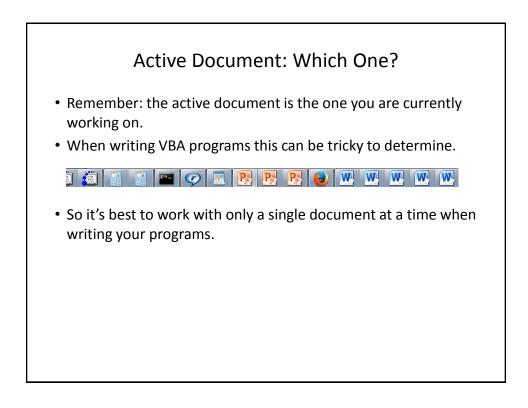

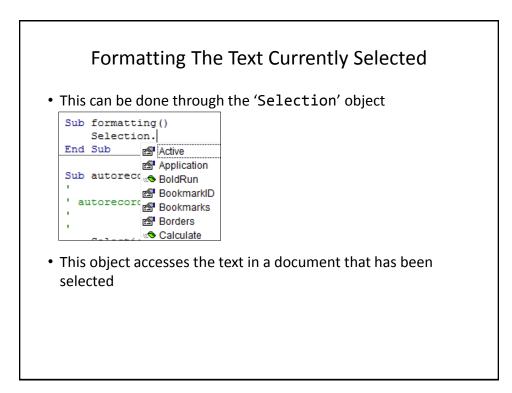

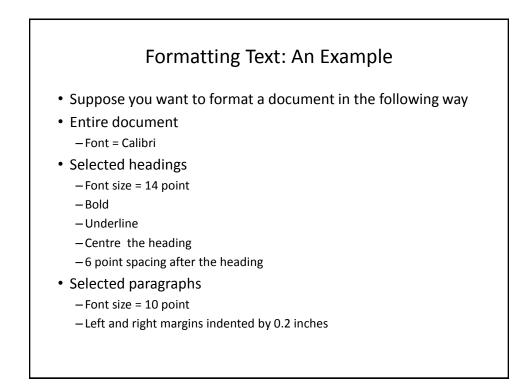

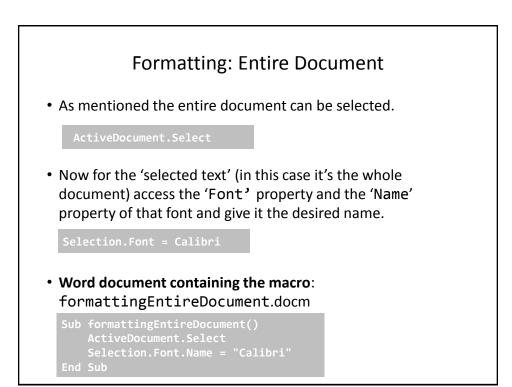

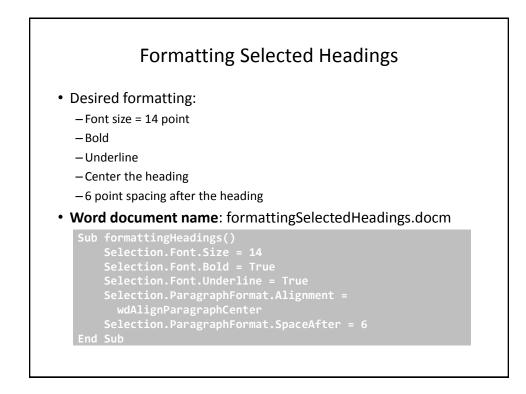

| Effe                                                                                    | ect |
|-----------------------------------------------------------------------------------------|-----|
| • Before:                                                                               |     |
| Absorb what is useful,<br>reject what is useless,<br>add what is specifically your own. |     |
| Bruce Lee                                                                               |     |
| • After<br>reject what is useless,<br>add what is specifically your own.                |     |
| <br>Bruce Lee                                                                           |     |
|                                                                                         |     |
|                                                                                         |     |

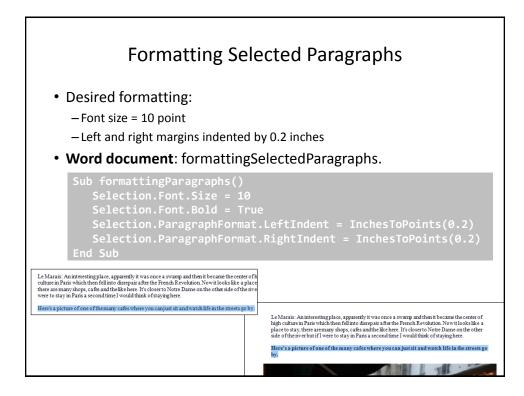

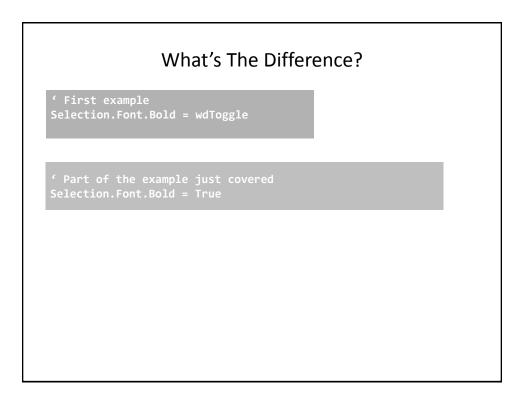

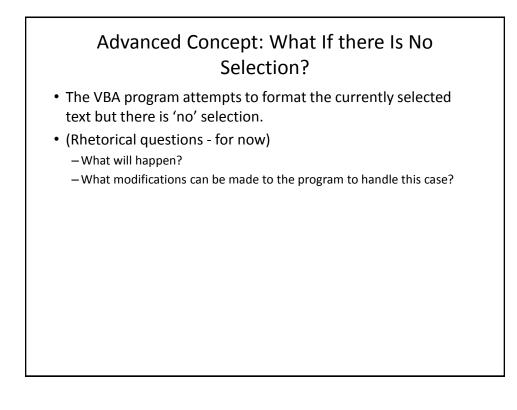

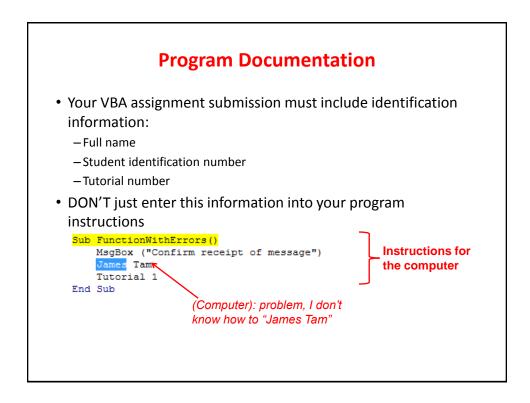

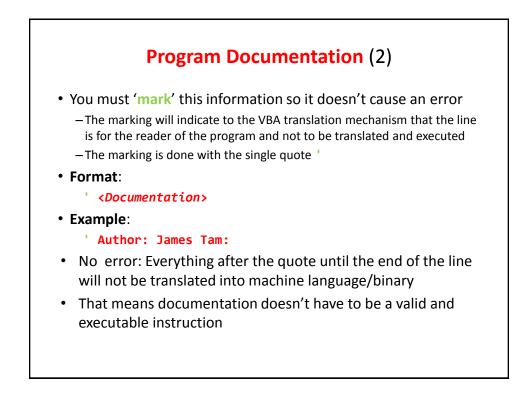

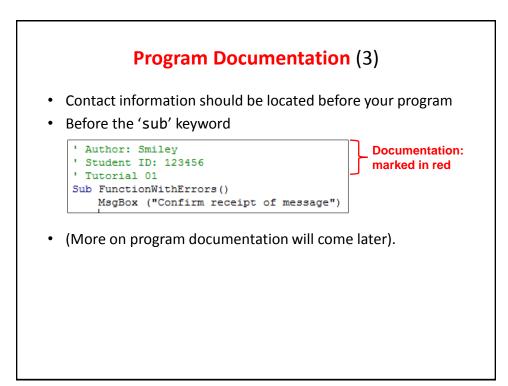

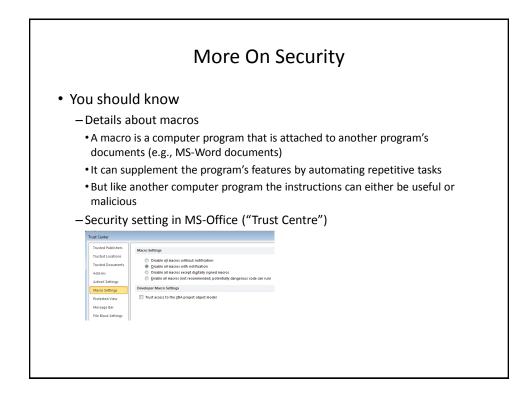

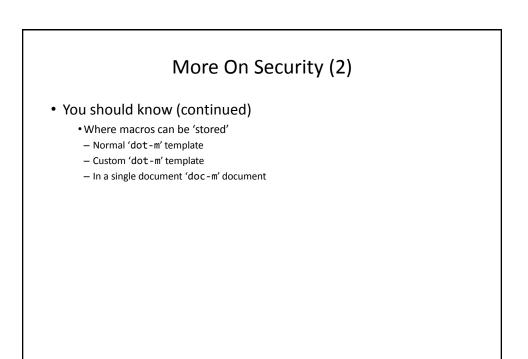

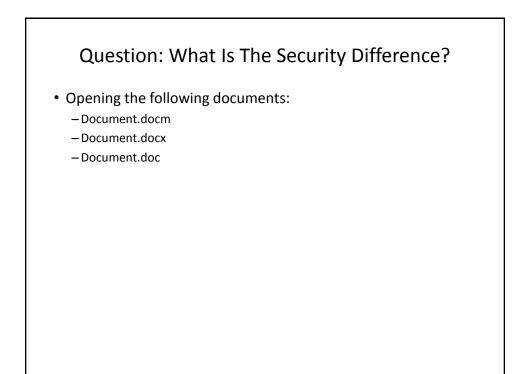

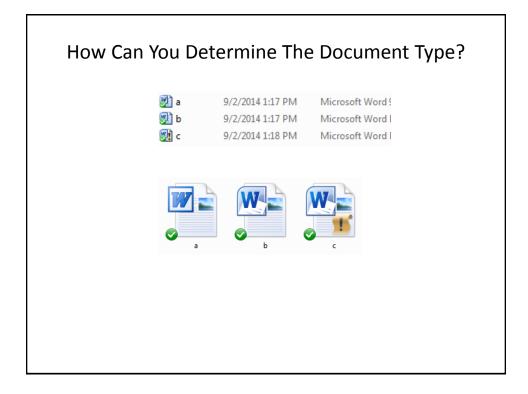

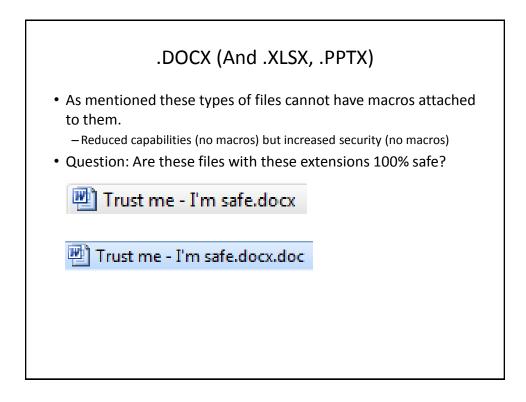

## After This Section You Should Know

- The history and background behind VBA
- How to copy and run the pre-created lecture examples
- How to create and execute simple VBA macros
  - -Automatically recording macros
  - Manually entering programs into the VB editor yourself
- How to create/use a Message Box "MsgBox"
- How the VB editor identifies programming errors
- What is a VB object, how to use the properties and methods of objects
- · How to use basic mathematical operators in VB expressions
- How to create and use variables
- How to use the title bar to display information

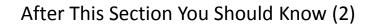

- What is a named constant, why use them (benefits)
- What is a predefined constant and what are some useful, commonly used predefined constants
- · Naming conventions for variables and constants
- · What are commonly used variable 'types' in VB
- How to get user input with an Input Box "InputBox"
- How/why use the VB debugger
- Common formatting effects that can be applied to an entire document or selected parts
- How to create program documentation (as well contact information that should be included in documentation)

## After This Section You Should Now Know (3)

- The security settings in the MS-Office "Trust Center"
- How different types of MS-Word documents have different levels of security